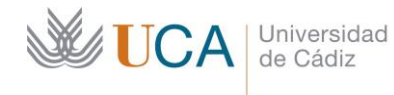

Secretaría General **Administración Electrónica** Edificio José Pedro Pérez-Llorca C/ Ancha, 10 11001 Cádiz

## **REGISTRO UCA**

## **CÓMO ACTIVAR EL AVISO POR CORREO ELECTRÓNICO DE ASIENTOS PENDIENTES EN LA BANDEJA DE ENTRADA DE LA UNIDAD ORGÁNICA**

Si existen asientos pendientes en la **Bandeja de Entrada de la Unidad Orgánica** de GRegistro en la que se tenga un usuario, se puede configurar el sistema para que se envíe un aviso al correo electrónico.

- 1. Acceder a GREGISTRO: **https://plataformag.uca.es/gregistro**.
- 2. Pulsar sobre su nombre, en la esquina superior derecha de la pantalla. En la imagen siguiente está marcada con una banda azul. Aquí aparecerán sus datos de usuario:

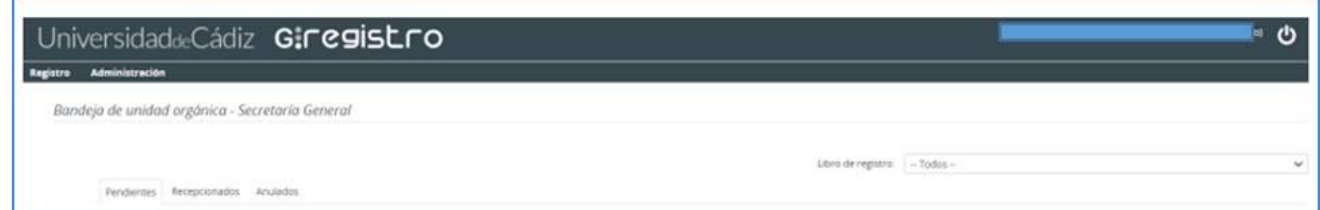

3. Seleccionar la pestaña **Configuración** y asegurarse de que está marcado el valor *Sí* en el campo **Activar el aviso por email ante recepciones pendientes**.

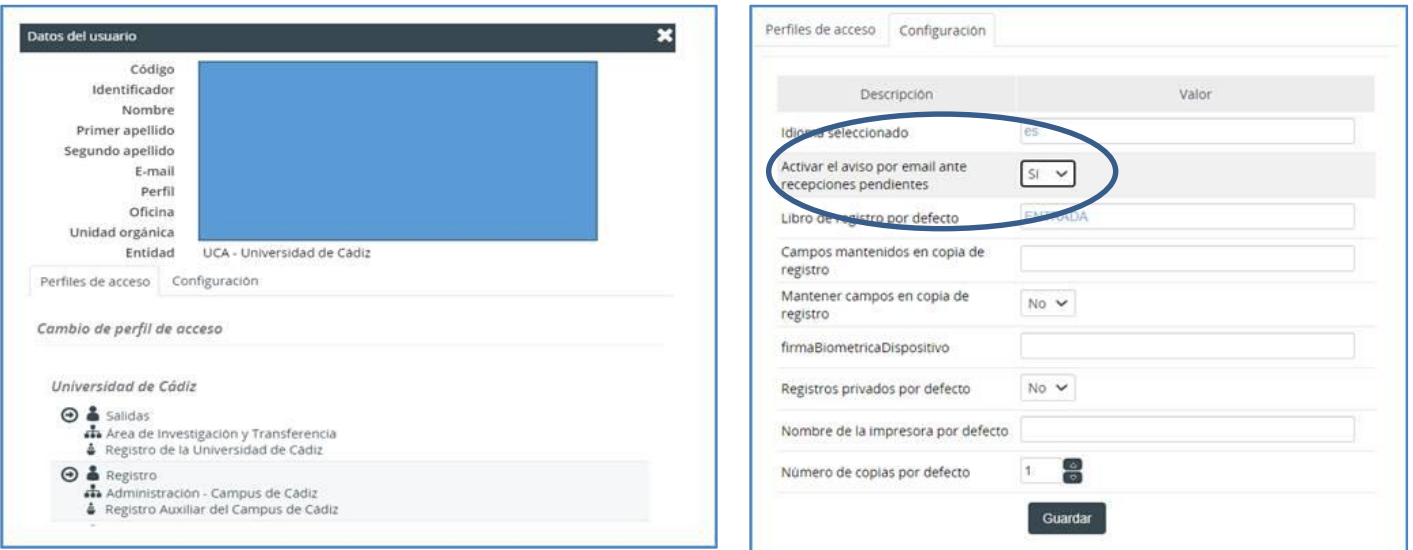

4. Pulsar **Guardar**.

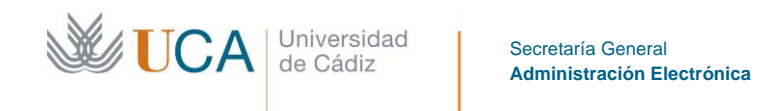

Edificio José Pedro Pérez-Llorca C/ Ancha, 10 11001 Cádiz

A partir de este momento, el sistema enviará cada día a las 13h un email, a la cuenta de usuario asociada al perfil con el que esté accediendo a GRegistro, si existen asientos Pendientes.

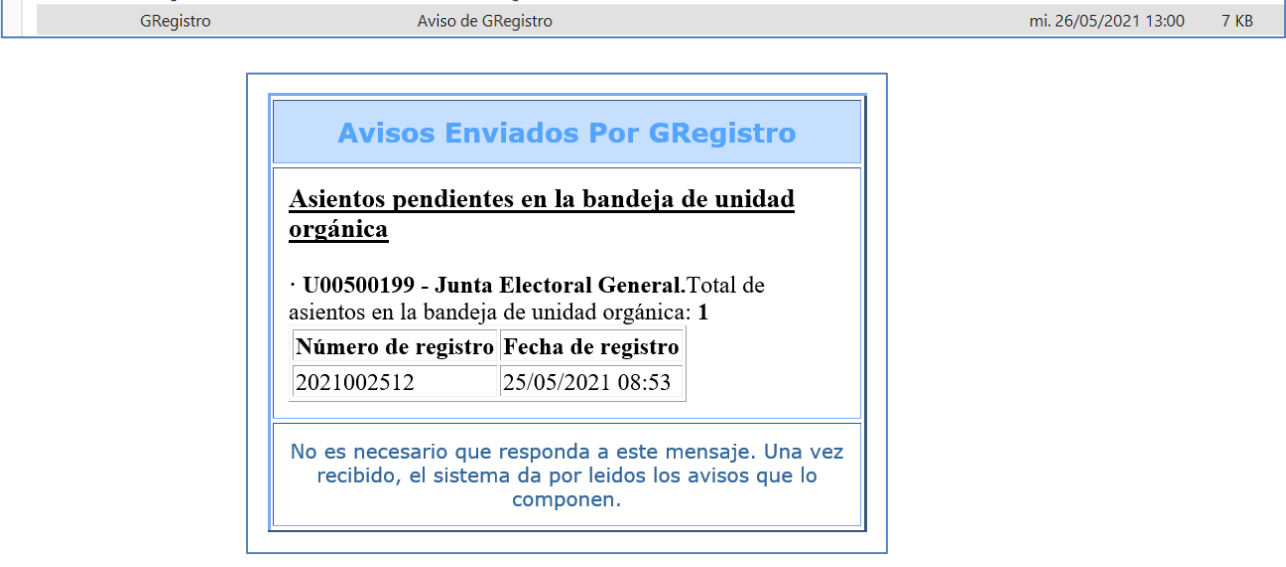